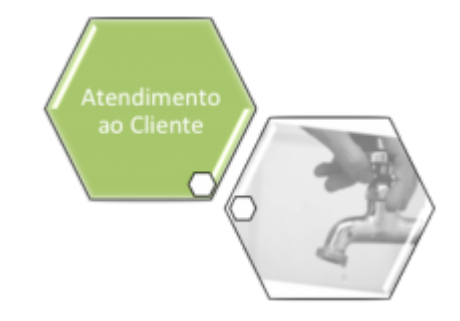

# **Filtrar Situação de Ligação de Esgoto**

O objetivo desta funcionalidade é manter, excluir ou atualizar a situação de ligação de esgoto. A opção pode ser acessada via **Menu de Sistema**, no caminho: **[GSAN](https://www.gsan.com.br/doku.php?id=ajuda:pagina_inicial) > [Atendimento ao Público](https://www.gsan.com.br/doku.php?id=ajuda:atendimento) > [Ligação de Esgoto](https://www.gsan.com.br/doku.php?id=ajuda:ligacao_de_esgoto) > Filtrar Situação de Ligação de Esgoto**.

Feito isso, o sistema visualiza a tela de filtro abaixo:

#### **Observação**

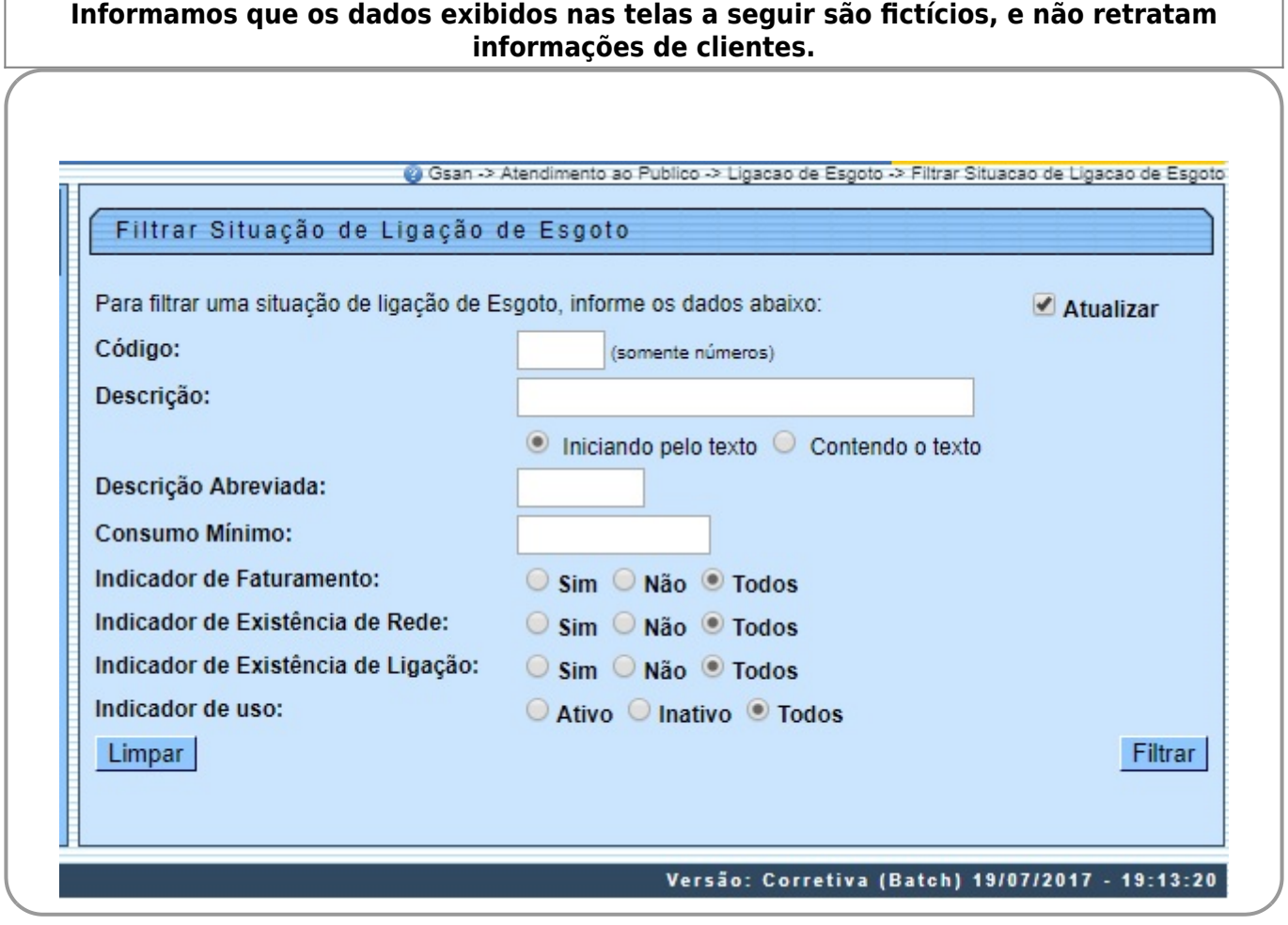

Inicialmente, o sistema apresenta a tela de filtro acima. O sistema irá para a tela **Manter Situação de Ligação de Esgoto**, com a relação das situações pesquisadas, quando o campo (check-box) **Atualizar** estiver desmarcado, ou quando a quantidade de registros selecionados na pesquisa for maior do que 1. O sistema irá, direto, para a tela **Atualizar Situação de Ligação de Esgoto**, quando houver a negação da condição relatada acima. Ou seja, quando o campo **Atualizar** estiver marcado e a quantidade de registros selecionados for igual a 1.

Dito isso, informe os parâmetros que julgar necessários e clique no botão Filtrar Em seguida, o sistema exibe os itens que atenderam aos parâmetros informados no filtro:

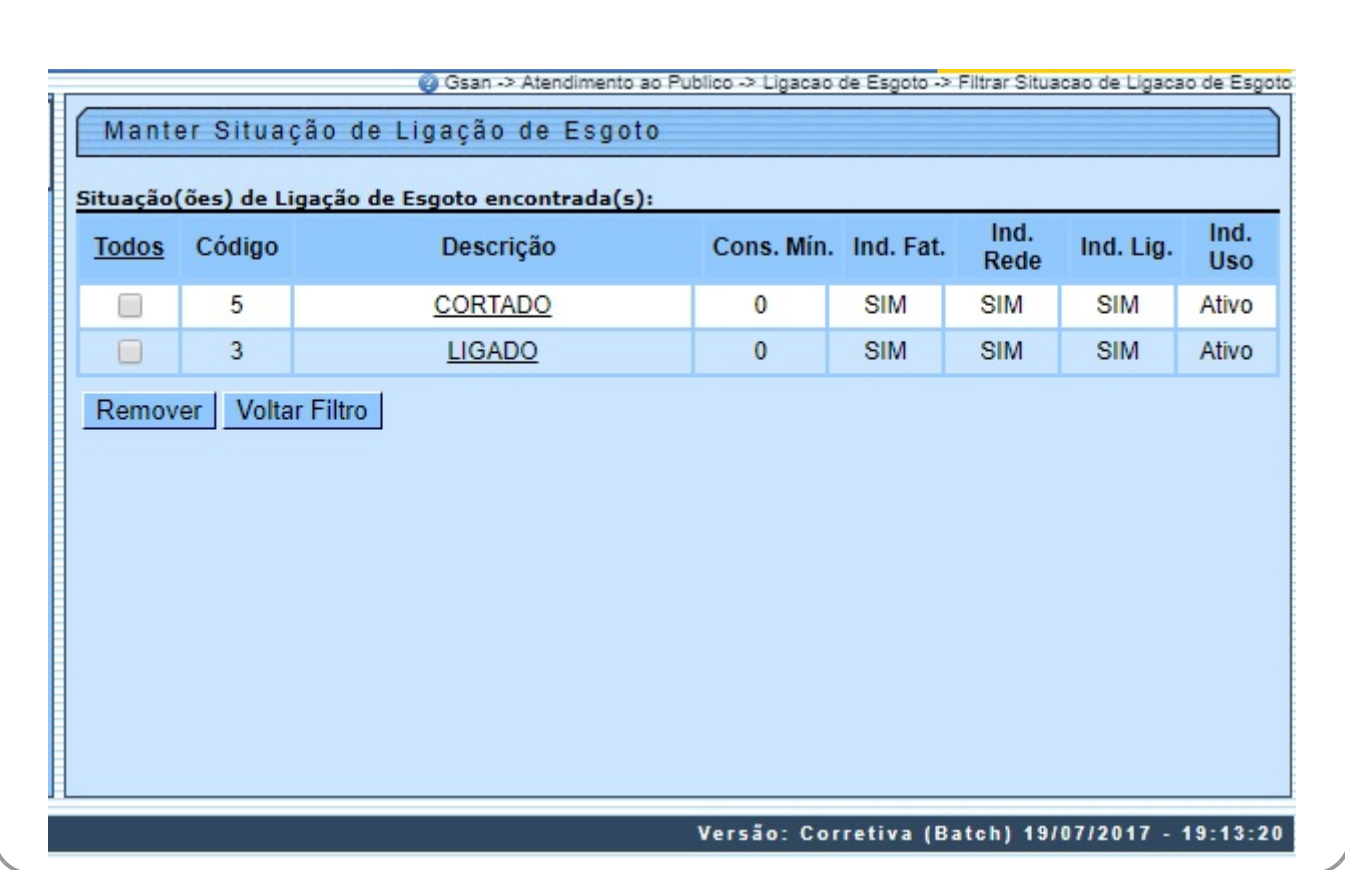

Para excluir um item, marque no checkbox do item desejado, ou para remover todos os itens,

clique no link **Todos**. Em seguida, clique no botão **Remover**, Para fazer manutenção em um item, clique no link correspondente ao item desejado, no campo **Descrição**. Feito isso, o sistema exibe a tela de atualização abaixo:

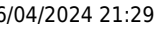

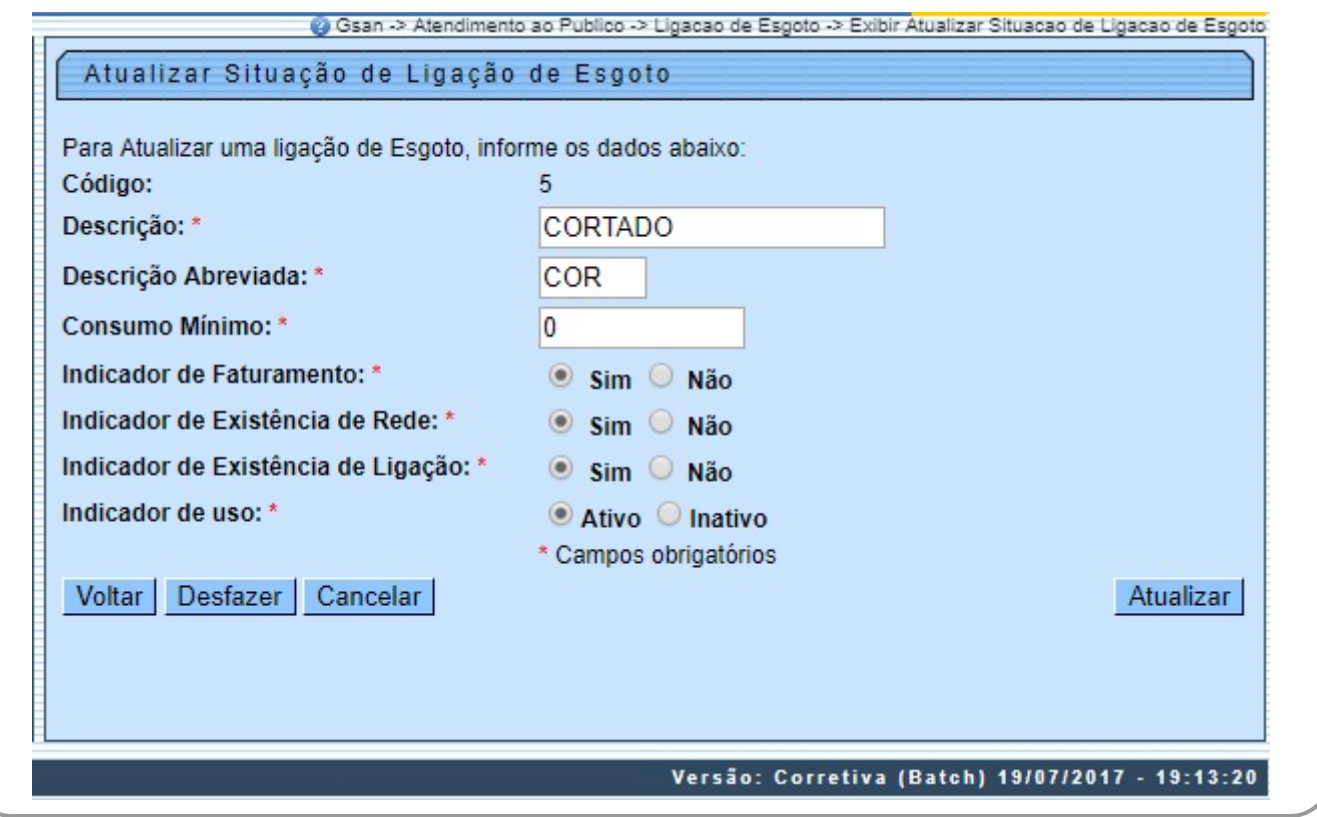

Agora, faça as modificações que julgar necessárias (para detalhes sobre o preenchimento dos campos clique **[AQUI](#page-3-0)**) e clique no botão **.** Atualizar . O sistema executa algumas validações:

• Verificar preenchimento dos campos:

 $\Omega$ 

 $\sim$ 

Caso o usuário não informe ou selecione o conteúdo de algum campo necessário à atualização da situação da ligação de esgoto, o sistema exibe a mensagem: Informe «nome do campo que não foi preenchido ou selecionado».

• Atualização realizada por outro usuário:

Caso o usuário esteja tentando atualizar uma situação de ligação de esgoto que já tenha sido atualizada durante a manutenção corrente, o sistema exibe a mensagem: Esse(s) registro(s) foi(ram) atualizado(s) ou removido(s) por outro usuário durante a operação. Realize uma nova manutenção.

• Verificar sucesso da operação:

 $\bullet$ Caso o código de retorno da operação efetuada no banco de dados seja diferente de zero, o sistema exibe a mensagem conforme o código de retorno.

# **Tela de Sucesso**

Last update: 31/08/2017 ajuda:filtrar\_situacao\_de\_ligacao\_de\_esgoto https://www.gsan.com.br/doku.php?id=ajuda:filtrar\_situacao\_de\_ligacao\_de\_esgoto 02:11

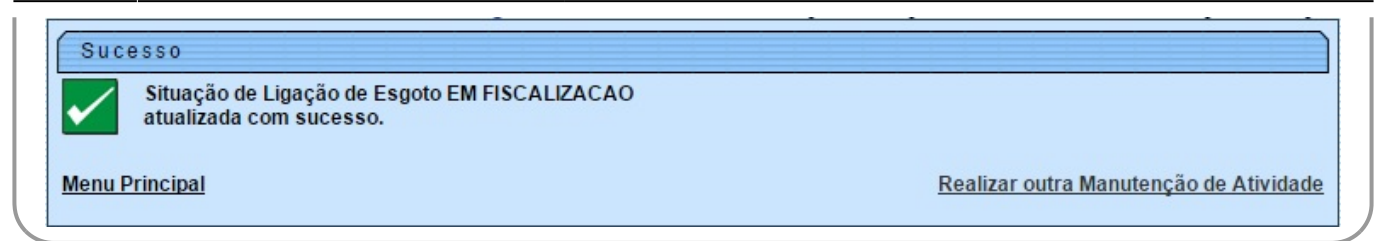

# <span id="page-3-0"></span>**Preenchimento dos Campos**

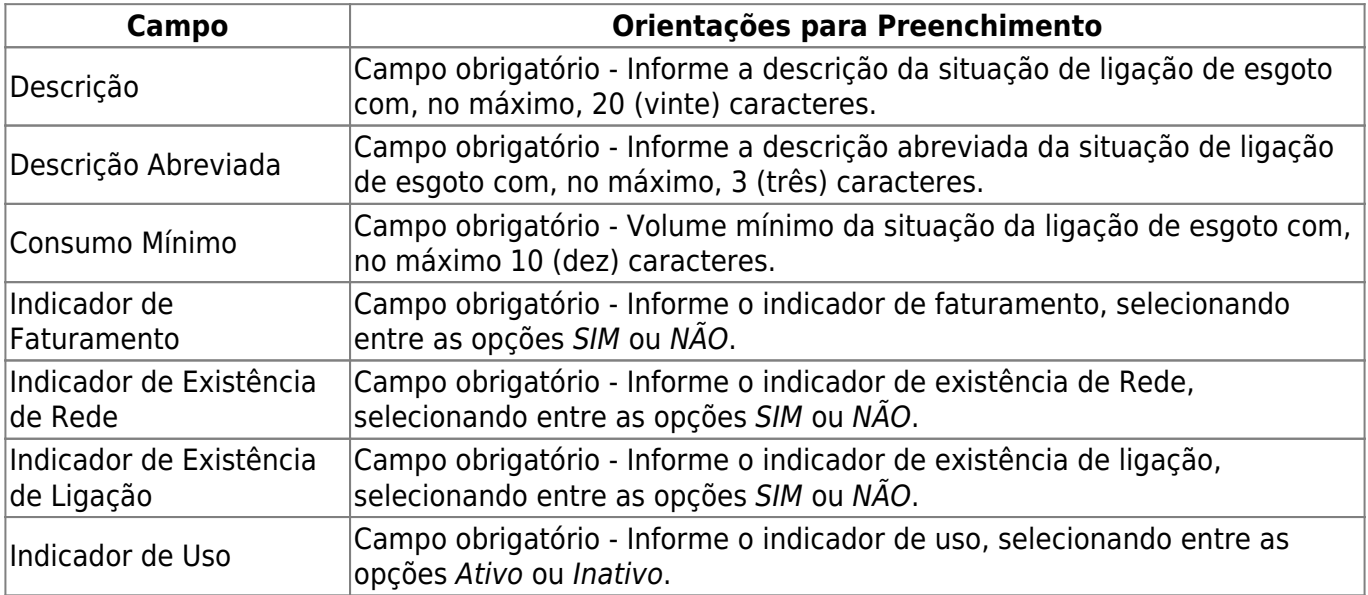

# **Funcionalidade dos Botões**

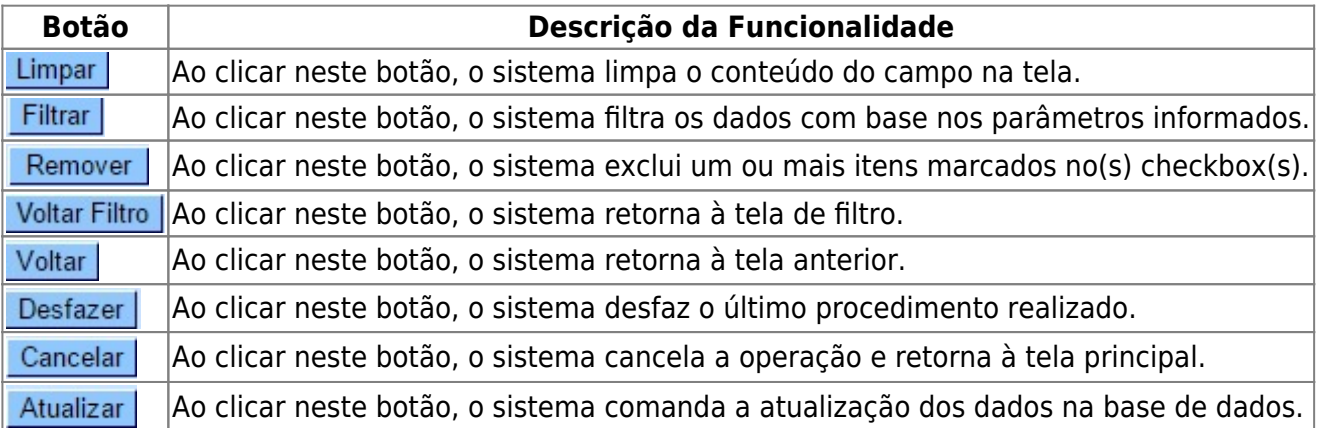

### **Referências**

### **[Filtrar Situação de Ligação de Esgoto](https://www.gsan.com.br/doku.php?id=postgres:geral:filtro:uc0789)**

 $\pmb{\times}$ 

### **Termos Principais**

**[Ligação de Esgoto](https://www.gsan.com.br/doku.php?id=ajuda:l#ligacao_ativa_de_esgoto)**

**[Faturamento](https://www.gsan.com.br/doku.php?id=ajuda:faturamento)**

**[Faturamento](https://www.gsan.com.br/doku.php?id=postgres:faturamento)**

Clique [aqui](https://www.gsan.com.br/doku.php?id=ajuda) para retornar ao Menu Principal do GSAN

From: <https://www.gsan.com.br/>- **Base de Conhecimento de Gestão Comercial de Saneamento**

Permanent link: **[https://www.gsan.com.br/doku.php?id=ajuda:filtrar\\_situacao\\_de\\_ligacao\\_de\\_esgoto](https://www.gsan.com.br/doku.php?id=ajuda:filtrar_situacao_de_ligacao_de_esgoto)**

Last update: **31/08/2017 02:11**